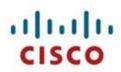

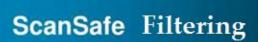

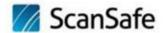

# Table of Contents

| Manager Portal Users             | 2  |
|----------------------------------|----|
| Create Portal Admin Users        | 2  |
| Edit Admin Portal User           | 4  |
| Groups                           | 7  |
| Create IP Groups                 | 7  |
| Create LDAP Groups               | 9  |
| Remove Group                     | 10 |
| Filter Sets                      | 11 |
| Create Block Filter Set          | 13 |
| Categories                       | 14 |
| Domains                          | 14 |
| Content Type                     | 15 |
| File Type                        | 15 |
| Applications                     | 16 |
| Exceptions                       | 17 |
| Custom User Agents (Browsers)    | 18 |
| Save Block Filter Set            | 19 |
| Create Allow Filter Set          | 19 |
| Categories                       | 20 |
| Domains                          | 20 |
| Content Type                     | 21 |
| File Types                       | 21 |
| Applications                     | 22 |
| Exceptions                       | 23 |
| Custom User Agents (Broswer)     | 23 |
| Save Allow Filter Set            | 24 |
| Policy/Rule                      | 25 |
| Create Policy/Rules              | 25 |
| Create Default Block Policy/Rule | 25 |
| Create Faulty Allow Policy/Rule  | 26 |
| Change Order                     | 28 |

# Manager Portal Users

### Create Portal Admin Users

The Admin Users page enables you to create, edit, and remove admin users. The access rights of an admin user are determined by the role assigned to that user. The available roles are:

- Full Access
- Read Only
- Report Admin
- Admin with no Forensic Role
- HR
- Super User (only available to the default company super user)
- Threat Analysis
- Full Read Only

Note - The default company super user can create, edit, and remove super users. Super users can create other admin users but cannot create super users of equal role. The default company super user cannot be removed.

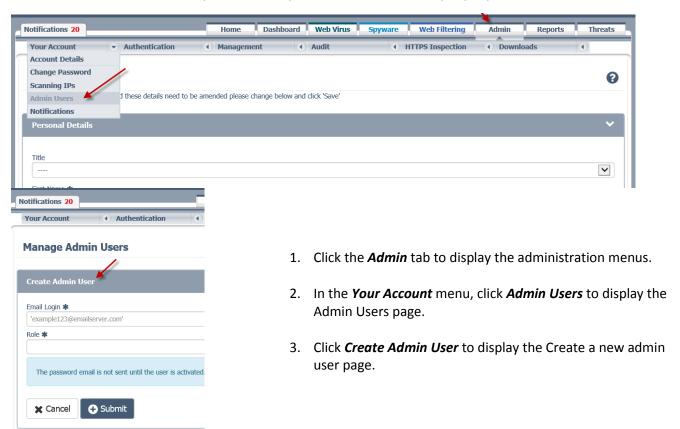

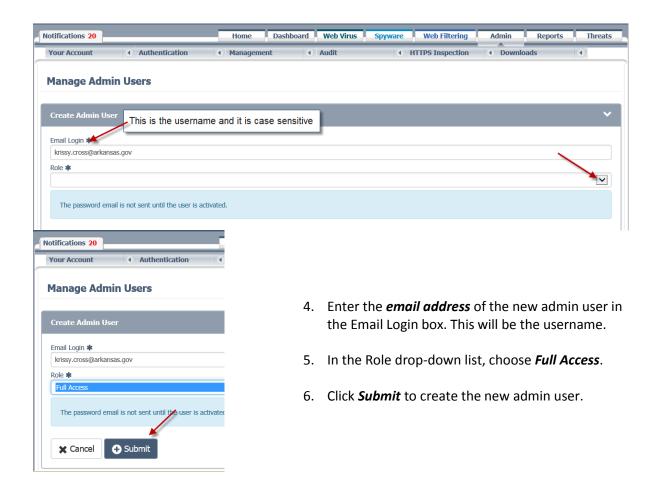

Note - You must activate the admin user to enable the user to log in. A temporary password will be generated and emailed to the user upon first activation.

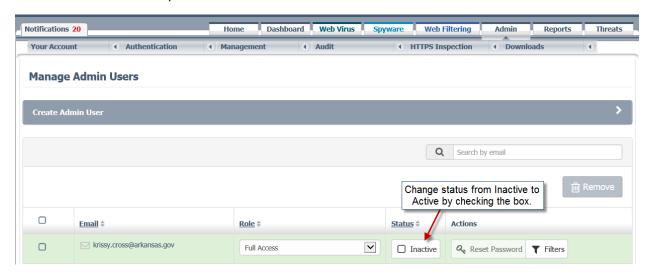

7. To activate an inactive admin user, click *Activate*.

### Edit Admin Portal User

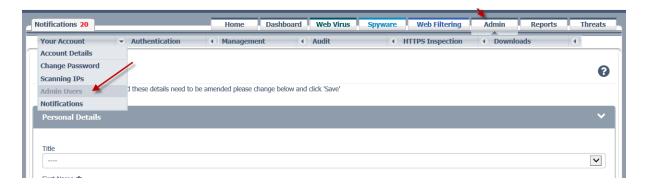

- 1. Click the *Admin* tab to display the administration menus.
- 2. In the Your Account menu, click Admin Users to display the Admin Users page.

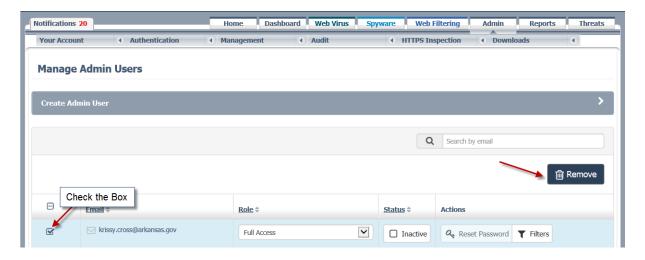

- To activate an inactive admin user, click Activate.
- To deactivate an active admin user, click Deactivate.
- To reset the password of an admin user, click Reset.
- To unlock an admin user who has been locked out after multiple failed log-in attempts, click Unlock.
- To change the role of an admin user, choose the required Role in the drop-down list, then click Save.

| Area                                    | Company<br>Super<br>User | Full<br>Access | Read<br>Only | Full Read<br>Only | HR       | Admin<br>(No<br>Forensic) | Report<br>Admin | Threat<br>Analysis |
|-----------------------------------------|--------------------------|----------------|--------------|-------------------|----------|---------------------------|-----------------|--------------------|
| User Messages                           | R/W                      | R/W            | R            | R                 | <u> </u> | R/W                       | <u> </u>        | <u> </u>           |
| Email Alerts                            | R/W                      | R/W            | R            | R                 | <u> </u> | R/W                       | <u> </u>        | _                  |
| Search/Time<br>Analysis                 | R/W                      | R/W            | R            | R                 | R        | R/W                       | R/W             | _                  |
| Detailed Search                         | R/W                      | R/W            | -            | R                 | R/W      | <u> </u>                  | R/W             | <u> </u>           |
| Filter Sets                             | R/W                      | R/W            | R            | R                 | R        | R/W                       | R/W             | _                  |
| Store<br>Search/Remove<br>Stored Search | R/W                      | R/W            | _            |                   | _        | R/W                       | R/W             |                    |
| Manage<br>Composite<br>Reports          | R/W                      | R/W            | R            | R                 | R/W      | R/W                       | R/W             |                    |
| Create/Edit<br>Composite<br>Reports     | R/W                      | R/W            | _            |                   | R/W      | R/W                       | R/W             |                    |
| Managed<br>Scheduled<br>Reports         | R/W                      | R/W            | R            | R                 | _        | R/W                       | R/W             | -                  |
| Create/Edit<br>Scheduled<br>Reports     | R/W                      | R/W            | _            |                   | _        | R/W                       | R/W             |                    |
| Manage Email<br>Recipients              | R/W                      | R/W            | <u> </u>     | R                 | _        | R/W                       | R/W             | -                  |
| Allowed Traffic<br>Reports              | R                        | R              | _            | R                 | R        |                           | R               | _                  |
| Spyware                                 | R/W                      | R/W            | R            | R                 | _        | R/W                       | _               | _                  |
| Web Filtering                           | R/W                      | R/W            | R            | R                 | _        | R/W                       | _               | _                  |
| Account Details                         | R/W                      | R/W            | R            | R                 | R        | R/W                       | R               | R                  |
| Change<br>Password                      | R/W                      | R/W            | R/W          | R/W               | R/W      | R/W                       | R/W             | R/W                |
| Scanning IPs                            | R/W                      | R/W            | _            | R                 | _        | R/W                       | _               | _                  |
| Admin Users                             | R/W                      | <u> </u>       | -            | R                 | <u> </u> | <u> </u>                  | <u> </u>        | <u> </u>           |
| Dynamic DNS                             | R/W                      | R/W            | -            | R                 | -        | R/W                       | _               | -                  |
| Authentication                          | R/W                      | R/W            | <u> </u>     | R                 | <u> </u> | R/W                       | <u> </u>        | <u> </u>           |
| Clientless<br>Authentication            | R/W                      | R/W            | <u> </u>     | R                 | _        |                           |                 | _                  |
| User/Group<br>Management                | R/W                      | R/W            |              | R                 | _        | R/W                       | _               |                    |
| Audit Settings                          | R/W                      | R/W            | _            | R                 | R/W      | R/W                       | R/W             | <u> </u>           |
| Activity/Access<br>Audit                | R                        | R              |              | R                 | R        | R                         | R               |                    |
| Dictionaries/File<br>Info DBs           | R/W                      | R/W            | R            | R/W               | _        | R/W                       | R/W             |                    |

| Area                          | Company<br>Super<br>User | Full<br>Access | Read<br>Only | Full Read<br>Only | HR | Admin<br>(No<br>Forensic) | Report<br>Admin | Threat<br>Analysis |
|-------------------------------|--------------------------|----------------|--------------|-------------------|----|---------------------------|-----------------|--------------------|
| Import User List              | R/W                      | R/W            | _            | R                 | _  | R/W                       | _               | _                  |
| HTTPS<br>Inspection           | R/W                      | R/W            | R            | R                 | _  | R/W                       | _               | _                  |
| Hosted Config                 | R/W                      | R/W            | _            | _                 | _  | R/W                       | _               | _                  |
| Log Extraction<br>Credentials | R/W                      | _              | _            | _                 | _  | _                         | _               | _                  |
| Threats Tab                   | R/W                      | R/W            | _            | R                 | _  | _                         | _               | R/W                |
| Policy<br>Backup/Restore      | R/W                      | R/W            | _            | R                 | _  | R/W                       | _               | _                  |

## Groups

### Create IP Groups

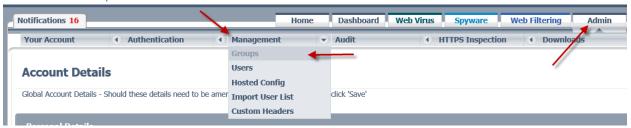

Click the Admin tab to display the administration menus

In the *Management* menu, click *Groups* to display the Manage Groups page.

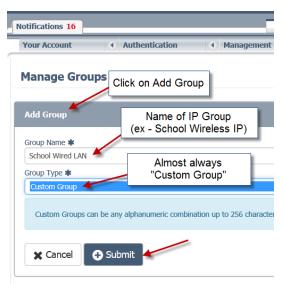

- 1. Click Add Group
- 2. Choose a Group Type from the drop-down list. Select either Custom or Directory group.
- 3. Enter a Group Name.
  - a. Custom groups can be named any combination of up to 256 alphanumeric characters
  - b. Directory groups must have the prefix WinNT:// or LDAP://. This will only be used for EasyID and AnyConnect Clients. You will not use this format for the CDA or WSA Connectors.
- 4. Click Submit

### **Editing IP Group**

Navigate to Admin > Management > Groups to display the Manage Groups page.

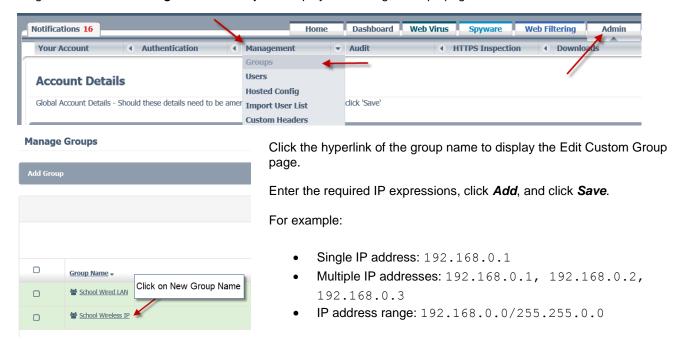

### **Edit Custom Group**

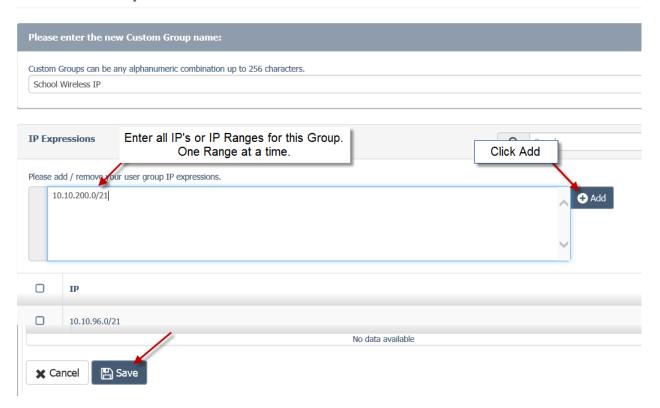

### Create LDAP Groups

Navigate to *Admin > Management > Groups* to display the Manage Groups page.

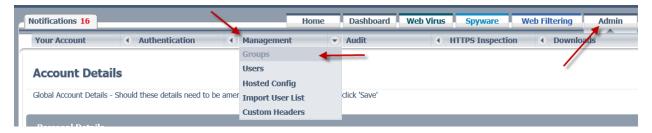

Click the Admin tab to display the administration menus

In the *Management* menu, click *Groups* to display the Manage Groups page.

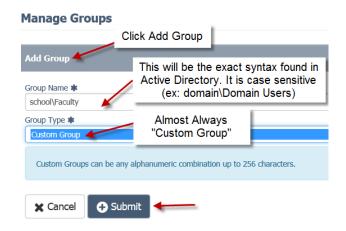

- 1. Click Add Group
- 2. Choose a Group Type from the drop-down list. Select **Custom Group**.
- 3. Enter a Group Name.
  - a. CDA Name Format: domain\GroupName ex: school\Domain Users
  - Directory groups must have the prefix WinNT:// or LDAP://. This will only be used for EasyID and AnyConnect Clients. You will not use this format for the CDA or WSA Connectors.
- 4. Click Submit

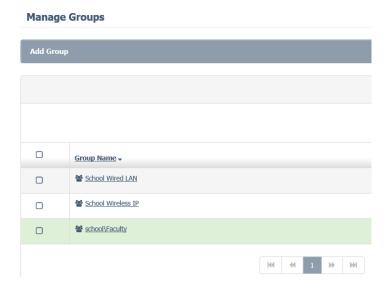

### Remove Group

Note - When a custom group has been removed, it cannot be recovered. Instead, you must create the custom group again.

Navigate to *Admin > Management > Groups* to display the Manage Groups page.

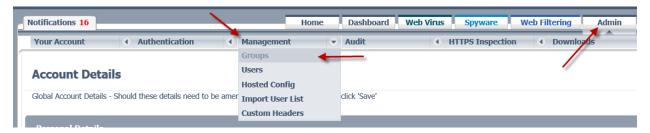

In the **Manage Groups** page, select the check box of the group to be removed, and then click **Remove** to permanently remove the group. You will be prompted to confirm your action. You can select multiple groups to be removed. You cannot remove a group that is associated with a policy.

# Manage Groups

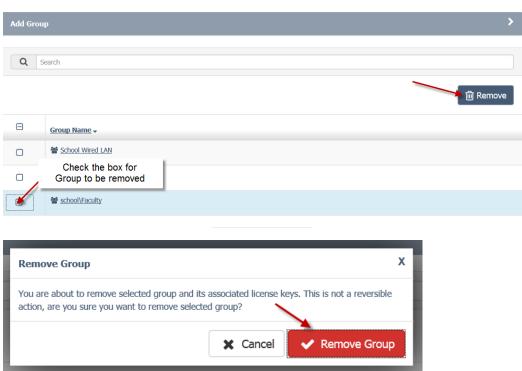

### Filter Sets

### Managing Filters

Filters are used to control content that passes in to, and out of, your network. The following filter types are available:

- Categories (HTTP)
- Categories (HTTPS)
- Domains
- Content Types
- File Types
- Applications
- Exceptions
- Protocols
- User Agents

### **Application Control**

Application control enables you to be more specific about the web applications and activities you want to filter than would be possible with URL or category filtering, for example:

- Evasive applications, such as anonymizers and encrypted tunnels.
- Collaboration applications, such as Cisco WebEx and instant messaging.
- Resource-intensive applications, such as streaming media.

There are different ways to block applications or accomplish the desired result. You can use the standard web filters instead of, or in addition to, application control. It is important that you place the rule containing application control filters in the desired order relative to any other rule, particularly when using Delegated Administration. When a rule allows access to a web resource, any subsequent rule that blocks access is ignored. You should take particular care with rules that include the following categories:

- Chat and Instant Messaging
- File Transfer Services
- Games
- Internet Telephony
- Peer File Transfer
- Professional Networking
- SaaS and B2B
- Search Engines and Portals
- Social Networking

- Streaming Audio
- Streaming Video
- User Experience with Blocked Requests
- **Understanding Application Control Settings**

#### User Experience with Blocked Requests

When the application engine blocks a transaction, Cloud Web Security sends a block page to the end user. However, not all websites display the block page. For example, some Web 2.0 websites display dynamic content using JavaScript instead of a static web page and are not likely to display the block page. Users are still properly blocked from downloading malicious data, but they may not always be informed of this by the website.

### **Understanding Application Control Settings**

Applications are controlled by selecting a class, such as social networking, a platform within that category, such as Facebook, a specific application, such as chat, a group of applications, such as games, or an action. The most common actions that you can control are:

- Download files
- Install software
- Like (social networking)
- Post
- Search
- Send email (web email)
- Tag (social networking)
- Upload files

The names of these actions may vary depending on the application provider.

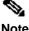

New classes, platforms, applications, and actions are periodically added to the application control engine by Note Cisco based on analysis of Cloud Web Security user traffic.

Classes, platforms, and applications can be thought of as nodes on a tree. When Cisco adds a new child node to the tree, it will automatically be included in any existing filters where the parent node is selected. For example, if a filter included the Social Networking > Facebook node, and a new application was added as a child of the Facebook node, it would automatically be selected in the filter.

### Create Block Filter Set

Navigate to Web Filtering > Management > Filters to display the Manage Filters page

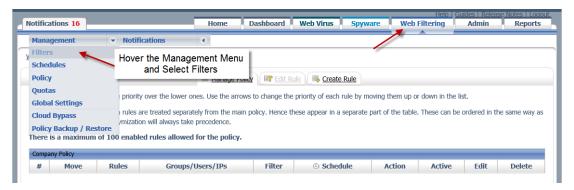

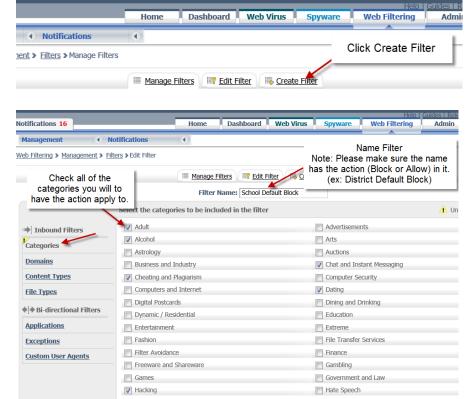

Click the Create Filter tab.

Enter a unique Filter Name: **School Default Block** 

We recommend you including your Action in the Name **Block / Allow** 

For each filter type you want to add to the filter, click the hyperlink and enter the details.

You can use as many or as few filter types as you want for each filter.

The filter will be applied if the conditions are met for any one of the filter types.

### Categories

Select the check boxes for the required categories.

You can click **Select All** to select all the check boxes or **Deselect all** to clear all the check boxes.

For a list of the available categories, see Appendix A.

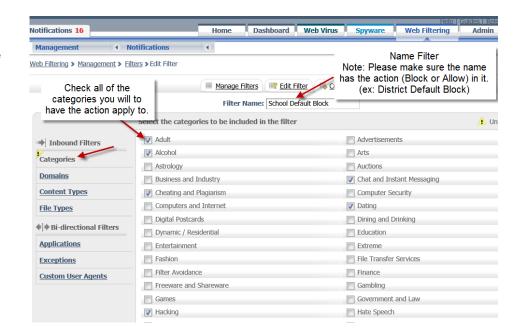

#### **Domains**

Enter the domains or URLs to be included in the filter. Each domain or URL should appear on its own line. You can use hostnames and subdomains, but you must omit the protocol (http://). You can click **Sort Alphabetically** to sort the list.

Enter the IP ranges to be included in the **Networks/IPs** box. These must be entered in the form of an IP address and a net mask, for example 192.0.2.0/24.

Note - There is a limit of 1,000 entries per Domain filter, and a total limit of 10,000 entries

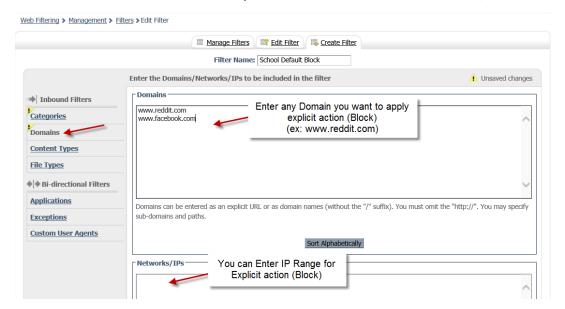

### Content Type

Select the check boxes of the applications, audio, video, and image files that you want to block.

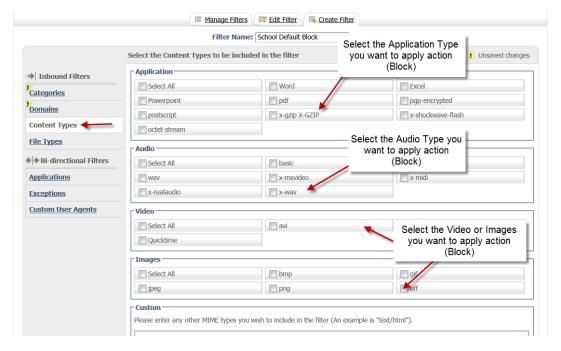

In the box, enter any additional MIME types to block, for example text/html. Each MIME type must be entered on its own line. You can click **Sort Alphabetically** to sort the list

### File Type

Select the check boxes of the inbound file types to block.

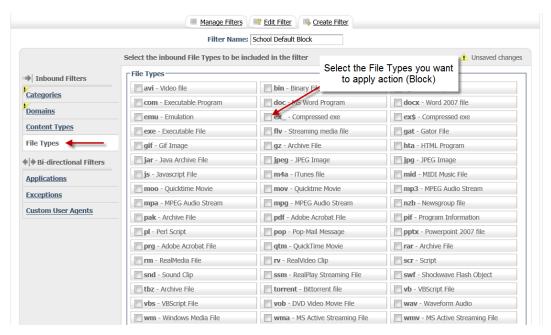

Enter any additional file extensions (up to eight characters) in the box, for example 7z. Each file extension should be entered on its own line. You can click **Sort Alphabetically** to sort the list.

### Bi-directional Filtering

### **Applications**

Select the check boxes for the application types, applications, and activities to include in the filter. Controls can be applied to various activities, including:

- Like
- Post
- Upload
- Download
- Tag
- Install
- Search
- Send Email

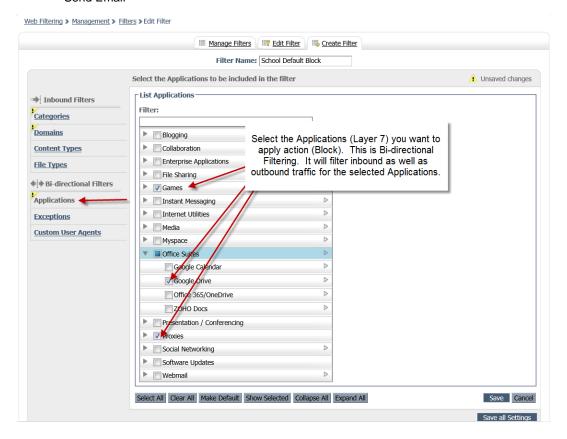

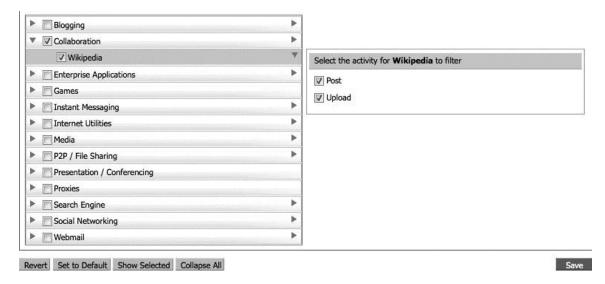

Selecting a node selects all child nodes in the tree. However, the opposite is not true. Selecting all activities is not the same as selecting the application. Selecting all applications is not the same as selecting the application type.

You can Show Selected to expand all selected nodes or Collapse All to collapse all nodes.

You can begin typing in the Filter box to filter the visible categories.

Note - The Select All selects everything, even categories that have been hidden from display using the Filter box

### Exceptions

Enter the domains or URLs to be excluded from the filter. Each domain or URL should appear on its own line. You can use hostnames and subdomains but you must omit the protocol (http://). You can click **Sort Alphabetically** to sort the list.

Enter the IP ranges to be included in the **Networks/IPs** box. These must be entered in the form of an IP address and a net mask, for example 192.0.2.0/24.

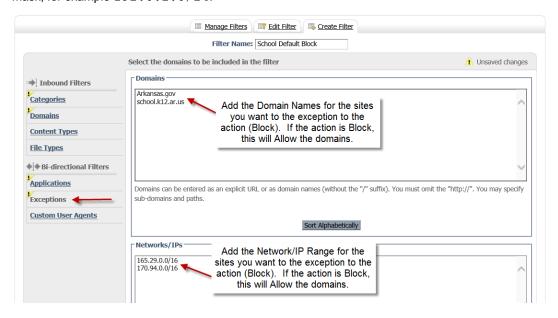

### Custom User Agents (Browsers)

Select the required check boxes for the web browsers you want to include in the filter. You can select the **All Versions** check box to add every version, including future versions, of a given browser.

Enter any other user agents you want to include in the **Custom User Agents** box. Each user agent must be entered on a separate line. The following characters can be included:

- !<text>—does not equal <text>
- ^<text>—starts with <text>
- \*—zero or more characters
- <text>\$—string ends with <text>

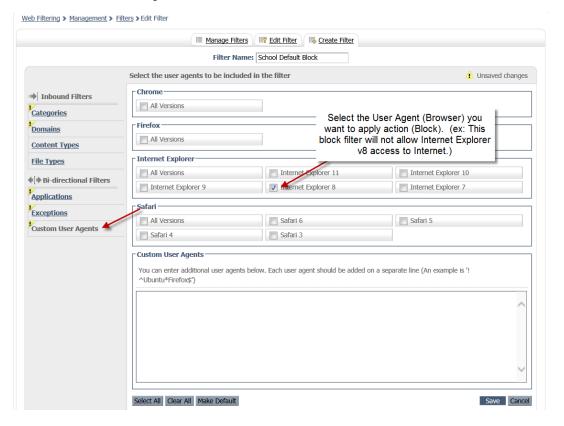

#### Save Block Filter Set

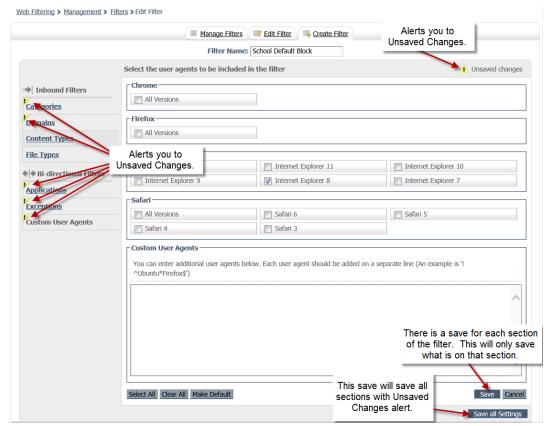

### Create Allow Filter Set

Navigate to Web Filtering > Management > Filters to display the Manage Filters page

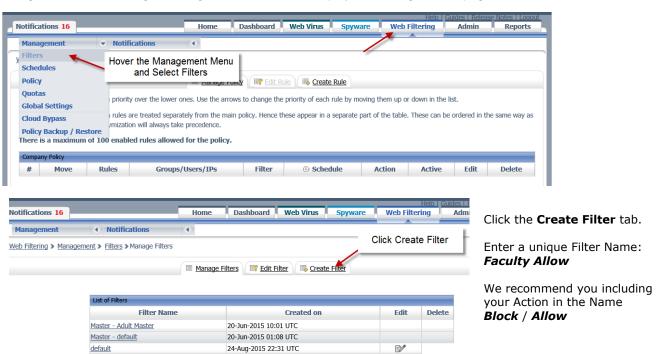

### Categories

Select the check boxes for the required categories.

You can click **Select All** to select all the check boxes or **Deselect all** to clear all the check boxes.

For a list of the available categories, see Appendix A.

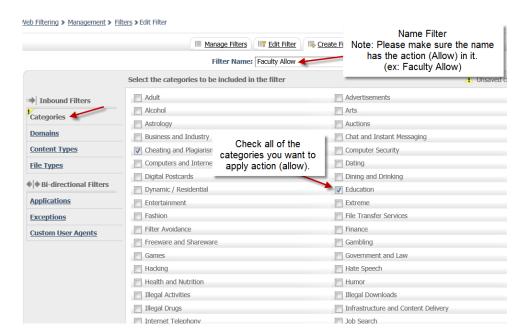

#### **Domains**

Enter the domains or URLs to be included in the filter. Each domain or URL should appear on its own line. You can use hostnames and subdomains, but you must omit the protocol (http://). You can click **Sort Alphabetically** to sort the list.

Enter the IP ranges to be included in the **Networks/IPs** box. These must be entered in the form of an IP address and a net mask, for example 192.0.2.0/24.

Note - There is a limit of 1,000 entries per Domain filter, and a total limit of 10,000 entries

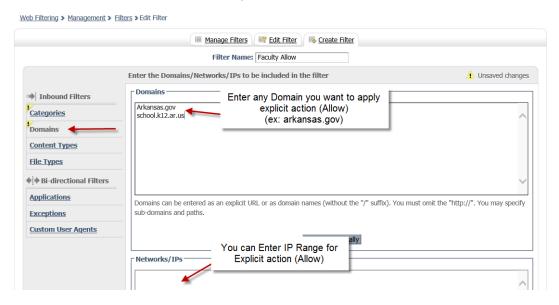

In the box, enter any additional MIME types to block, for example text/html. Each MIME type must be entered on its own line. You can click **Sort Alphabetically** to sort the list

### Content Type

Select the check boxes of the applications, audio, video, and image files that you want to block.

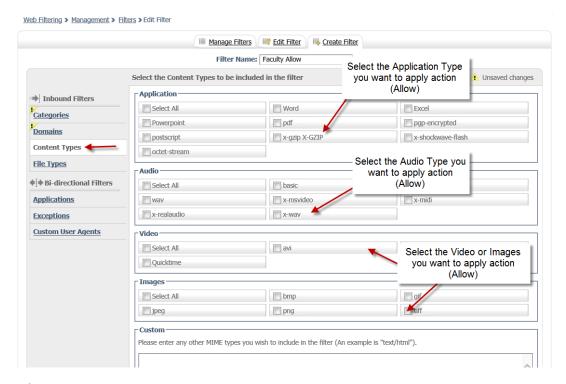

### File Types

Select the check boxes of the inbound file types to block.

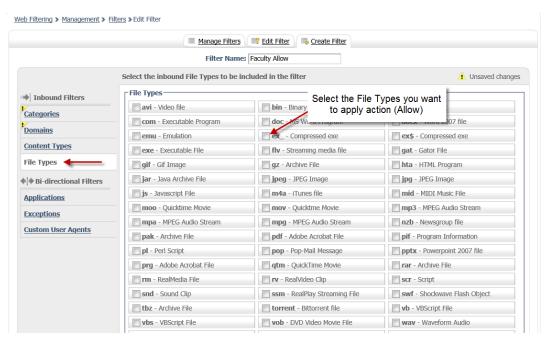

Enter any additional file extensions (up to eight characters) in the box, for example 7z. Each file extension should be entered on its own line. You can click **Sort Alphabetically** to sort the list.

#### Bi-directional

### **Applications**

Select the check boxes for the application types, applications, and activities to include in the filter. Controls can be applied to various activities, including:

- Like
- Post
- Upload
- Download
- Tag
- Install
- Search
- Send Email

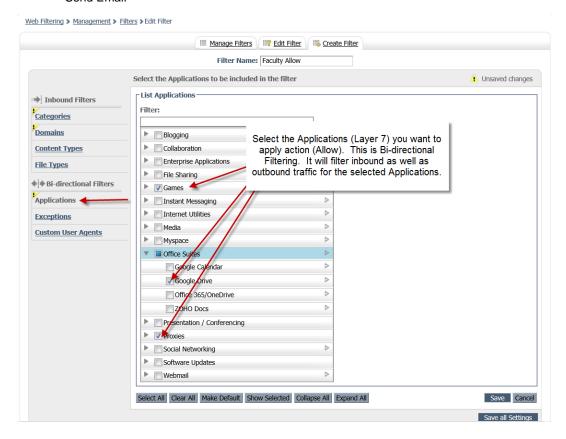

Selecting a node selects all child nodes in the tree. However, the opposite is not true. Selecting all activities is not the same as selecting the application. Selecting all applications is not the same as selecting the application type.

You can Show Selected to expand all selected nodes or Collapse All to collapse all nodes.

You can begin typing in the Filter box to filter the visible categories.

Note - The Select All selects everything, even categories that have been hidden from display using the Filter box

### **Exceptions**

Enter the domains or URLs to be excluded from the filter. Each domain or URL should appear on its own line. You can use hostnames and subdomains but you must omit the protocol (http://). You can click **Sort Alphabetically** to sort the list.

Enter the IP ranges to be included in the **Networks/IPs** box. These must be entered in the form of an IP address and a net mask, for example 192.0.2.0/24.

### Custom User Agents (Broswer)

Select the required check boxes for the web browsers you want to include in the filter. You can select the **All Versions** check box to add every version, including future versions, of a given browser.

Enter any other user agents you want to include in the **Custom User Agents** box. Each user agent must be entered on a separate line. The following characters can be included:

- !<text>—does not equal <text>
- ^<text>—starts with <text>
- \*—zero or more characters
- <text>\$—string ends with <text>

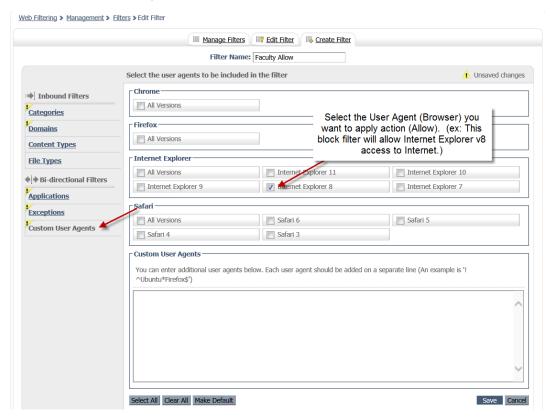

### Save Allow Filter Set

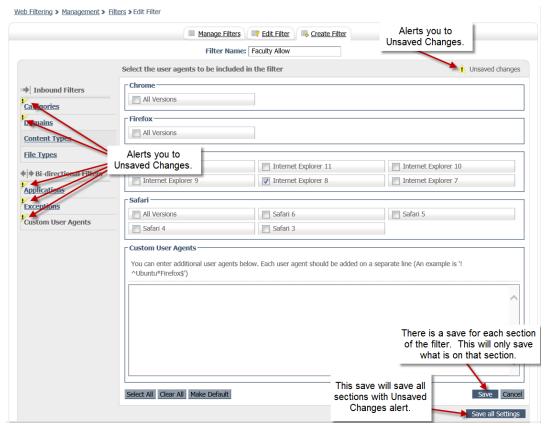

# Policy/Rule

Policy enables you to set the rules for applying filters. Each rule has one of the following actions associated with it:

- Allow—Access is allowed, and data is stored for reporting purposes.
- Anonymize—User, group, internal, and external IP details are replaced with "undisclosed" in reporting data.
- Authenticate—The user must authenticate. Typically this is used with clientless authentication.
- Block—Access is denied.
- Warn—Access is allowed only if the user clicks through the warning page.

### Create Policy/Rules

Navigate to Web Filtering > Management > Policy to display the Manage Policy tab.

Rules higher in the list will take priority over rules below it. Change the priority of a rule by clicking the up or down arrow icon in the **Move** column to move a rule up or down the list.

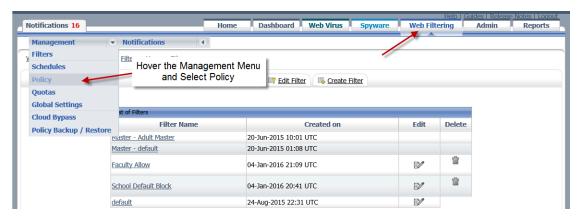

### Create Default Block Policy/Rule

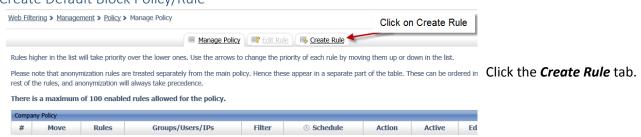

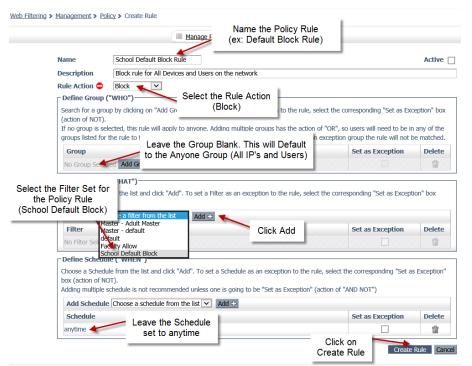

Enter a rule Name: School Default Block Rule

(Optional) Enter a Description.

In the Rule Action drop-down list, click *Block*.

Leave the Define Group Blank

Note – Leaving the group blank will apply this Policy Rule to all User groups and IP Groups.

In the Add Filter drop-down list, choose a filter *School Default Block*, and then click *Add*. You can click the Delete icon to remove a filter added by mistake.

For the Define Schedule, Leave with the default *anytime* schedule.

Click Create Rule to apply your changes.

### Create Faulty Allow Policy/Rule

Navigate to **Web Filtering** > **Management** > **Policy** to display the Manage Policy tab.

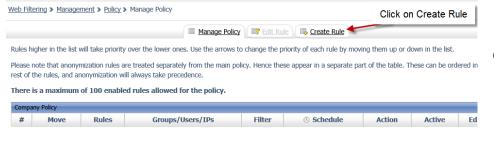

Click the Create Rule tab.

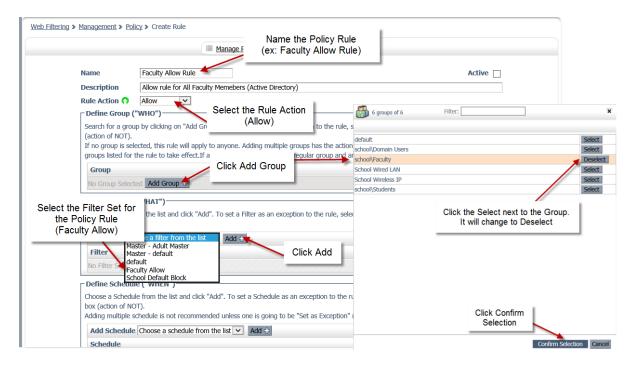

Enter a rule Name: Faculty Allow Rule

(Optional) Enter a Description.

In the Rule Action drop-down list, click Allow.

For each group that you want to add to the rule:

- a. Click Add Group.
- b. Enter all or part of a group name in the **Filter** box.
- c. Click Select to select the group.
- d. Click Confirm Selection. You can click the Delete icon to remove any groups added by mistake.

In the **Add Filter** drop-down list, choose a filter, and then click **Add**. You can click the **Delete** icon to remove a filter added by mistake.

For each schedule to be added to the rule:

a. In the Add Schedule drop-down list, choose a schedule, and then click Add.

You can click the **Delete** icon to remove a schedule added by mistake.

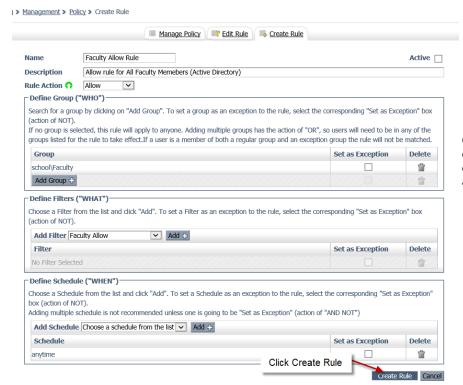

Click **Create Rule** to apply your changes. Alternatively, click **Cancel** or navigate away from the page to abandon your changes.

### Change Order

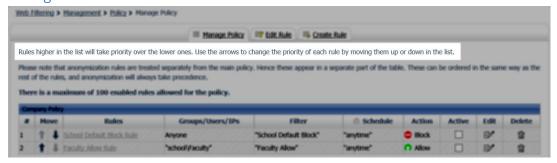

Rules higher in the list will take priority over rules below it. Change the priority of a rule by clicking the up or down arrow icon in the **Move** column to move a rule up or down the list.

Select the **Active** check box to make the rule active. Alternatively, clear the check box to activate the rule at another time. Click **Apply Changes** to apply your changes. Alternatively, navigate away from the page to abandon your changes.

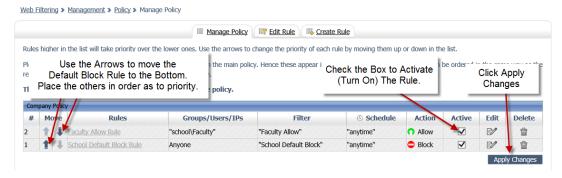

## Appendix: A – Category List

#### **Category List**

Cisco classifies websites by category. Categories are the primary method for creating web filtering policies. The following list includes example websites that you can use to verify that your filtering policy works as intended.

#### Adult

Directed at adults, but not necessarily pornographic. May include adult clubs (strip clubs, swingers clubs, escort services, strippers); general information about sex, non-pornographic in nature; genital piercing; adult products or greeting cards; information about sex not in the context of health or disease.

- www.adultentertainmentexpo.com
- www.adultnetline.com

#### Advertisements

Banner and pop-up advertisements that often accompany a web page; other advertising websites that provide advertisement content. Advertising services and sales are classified as "Business and Industry."

- www.adforce.com
- www.doubleclick.com

#### Alcohol

Alcohol as a pleasurable activity; beer and wine making, cocktail recipes; liquor sellers, wineries, vineyards, breweries, alcohol distributors. Alcohol addiction is classified as "Health and Nutrition." Bars and restaurants are classified as "Dining and Drinking."

- www.samueladams.com
- www.whisky.com

### Arts

Galleries and exhibitions; artists and art; photography; literature and books; performing arts and theater; musicals; ballet; museums; design; architecture. Cinema and television are classified as "Entertainment."

- www.moma.org
- www.nga.gov

#### Astrology

Astrology, horoscope, fortune telling, numerology, psychic advice, tarot.

- www.astro.com
- www.astrology.com

#### **Auctions**

Online and offline auctions, auction houses, and classified advertisements.

- www.craigslist.com
- www.ebay.com

#### **Business and Industry**

Marketing, commerce, corporations, business practices, workforce, human resources, transportation, payroll, security and venture capital: office supplies; industrial equipment (process equipment), machines and mechanical systems: heating equipment, cooling equipment; materials handling equipment; packaging equipment; manufacturing; solids handling, metal fabrication, construction and building; passenger transportation; commerce; industrial design; construction, building materials; shipping and freight (freight services, trucking, freight forwarders, truckload carriers, freight and transportation brokers, expedited services, load and freight matching, track and trace, rail shipping, ocean shipping, road feeder services, moving and storage).

- www.freightcenter.com
- www.staples.com

### Chat and Instant Messaging

Web-based instant messaging and chat rooms.

- www.icq.com
- www.meebo.com

### Cheating and Plagiarism

Promoting cheating and selling written work, such as term papers, plagiarism.

- www.bestessays.com
- www.superiorpapers.com

#### Child Abuse Content

Worldwide illegal child sexual abuse content. In Cisco ScanCenter, Cisco blocks all child abuse content for all customers without exception, and for legal reasons keeps no logs. This category is never displayed in Cisco ScanCenter.

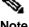

In the Cisco Web Security Appliance, when URL categorization is enabled, this category is logged in the access Note logs regardless of whether the content is blocked.

### Computer Security

Offering security products and services for corporate and home users.

- www.computersecurity.com
- www.symantec.com

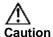

Cisco ScanCenter is included in the Computer Security category. Therefore, any policies created for the Computer Security category will also apply to Cisco ScanCenter. For example, if you add a Web filter policy Caution that blocks the Computer Security category, your access to Cisco ScanCenter will also be blocked. A workaround is to first whitelist the Cisco ScanCenter URL before blocking the Computer Security category.

#### Computers and Internet

Information about computers and software, such as hardware, software, software support; information for software engineers, programming and networking; website design; the web and Internet in general; computer science; computer graphics and clipart. "Freeware and Shareware" is a separate category.

- www.w3.org
- www.xml.com

#### **Dating**

Dating, online personals, matrimonial agencies.

- www.eharmony.com
- www.match.com

### **Digital Postcards**

Enabling sending of digital postcards and e-cards.

- www.all-yours.net
- www.delivr.net

### **Dining and Drinking**

Eating and drinking establishments; restaurants, bars, taverns, and pubs; restaurant guides and reviews.

- www.hideawaybrewpub.com
- www.restaurantrow.com

#### Dynamic and Residential

IP addresses of broadband links that usually indicate users attempting to access their home network, for example, for a remote session to a home computer.

#### Education

Education-related, such as schools, colleges, universities, teaching materials, and teachers' resources; technical and vocational training; online training; education issues and policies; financial aid; school funding; standards and testing.

- www.education.com
- www.greatschools.org

#### Entertainment

Details or discussion of films; music and bands; television; celebrities and fan websites; entertainment news; celebrity gossip; entertainment venues. Compare with the "Arts" category.

- www.eonline.com
- www.ew.com

#### Extreme

Material of a sexually violent or criminal nature; violence and violent behavior; tasteless, often gory photographs, such as autopsy photos; photos of crime scenes, crime and accident victims; excessive obscene material; shock websites.

- www.car-accidents.com
- · www.crime-scene-photos.com

#### **Fashion**

Clothing and fashion; hair salons; cosmetics; accessories; jewelry; perfume; pictures and text relating to body modification; tattoos and piercing; modeling agencies. Dermatological products are classified as "Health and Nutrition."

- www.fashion.net
- www.findabeautysalon.com

#### File Transfer Services

File transfer services with the primary purpose of providing download services and hosted file sharing

- www.rapidshare.com
- www.yousendit.com

#### Filter Avoidance

Promoting and aiding undetectable and anonymous web usage, including cgi, php and glype anonymous proxy services.

- www.bypassschoolfilter.com
- www.filterbypass.com

#### **Finance**

Primarily financial in nature, such as accounting practices and accountants, taxation, taxes, banking, insurance, investing, the national economy, personal finance involving insurance of all types, credit cards, retirement and estate planning, loans, mortgages. Stock and shares are classified as "Online Trading."

finance.yahoo.com

www.bankofamerica.com

#### Freeware and Shareware

Downloads of free software and shareware.

- www.freewarehome.com
- www.shareware.com

### Gambling

Casinos and online gambling; bookmakers and odds; gambling advice; competitive racing in a gambling context; sports booking; sports gambling; services for spread betting on stocks and shares. Websites dealing with gambling addiction are classified as "Health and Nutrition." Government-run lotteries are classified as "Lotteries."

- www.888.com
- www.gambling.com

#### Games

Various card games, board games, word games, and video games; combat games; sports games; downloadable games; game reviews; cheat sheets; computer games and Internet games, such as role-playing games.

- www.games.com
- www.shockwave.com

#### Government and Law

Government websites; foreign relations; news and information relating to government and elections; information relating to the field of law, such as attorneys, law firms, law publications, legal reference material, courts, dockets, and legal associations; legislation and court decisions; civil rights issues; immigration; patents and copyrights; information relating to law enforcement and correctional systems; crime reporting, law enforcement, and crime statistics; military, such as the armed forces, military bases, military organizations; anti-terrorism.

- www.law.com
- www.usa.gov

### Hacking

Discussing ways to bypass the security of websites, software, and computers.

- www.gohacking.com
- www.hackthissite.org

### Hate Speech

Websites promoting hatred, intolerance, or discrimination on the basis of social group, color, religion, sexual orientation, disability, class, ethnicity, nationality, age, gender, gender identity; websites promoting racism, sexism, racist theology, hate music, neo-Nazi organizations, supremacism; Holocaust denial.

www.kkk.com

www.nazi.org

#### Health and Nutrition

Health care; diseases and disabilities; medical care; hospitals; doctors; medicinal drugs; mental health; psychiatry; pharmacology; exercise and fitness; physical disabilities; vitamins and supplements; sex in the context of health (disease and health care); tobacco use, alcohol use, drug use, and gambling in the context of health (disease and health care); food in general; food and beverage; cooking and recipes; food and nutrition, health, and dieting; cooking, including recipe and culinary websites; alternative medicine.

- www.health.com
- www.webmd.com

#### Humor

Jokes, sketches, comics, and other humorous content. Adult humor likely to offend is classified as "Adult."

- www.humor.com
- www.jokes.com

#### Illegal Activities

Promoting crime, such as stealing, fraud, illegally accessing telephone networks; computer viruses; terrorism, bombs, and anarchy; websites depicting murder and suicide and explaining ways to commit them.

- www.ekran.no
- www.thedisease.net

#### Illegal Downloads

Providing the ability to download software or other materials, serial numbers, key generators, and tools for bypassing software protection in violation of copyright agreements. Torrents are classified as "Peer File Transfer."

- www.keygenguru.com
- www.zcrack.com

#### Illegal Drugs

Information about recreational drugs, drug paraphernalia, drug purchase, and manufacture.

- www.cocaine.org
- www.hightimes.com

#### Infrastructure and Content Delivery

Content delivery infrastructure and dynamically generated content; websites that cannot be classified more specifically because they are secured or otherwise difficult to classify.

- www.akamai.net
- www.webstat.net

### Internet Telephony

Telephonic services using the Internet.

- www.evaphone.com
- www.skype.com

#### Job Search

Career advice; resume writing and interviewing skills; job placement services; job databanks; permanent and temporary employment agencies; employer websites.

- www.careerbuilder.com
- www.monster.com

#### Lingerie and Swimsuits

Intimate apparel and swimwear, especially when modeled.

- www.swimsuits.com
- www.victoriassecret.com

#### Lotteries

Sweepstakes, contests, and state-sponsored lotteries.

- www.calottery.com
- www.flalottery.com

### Mobile Phones

Short Message Services (SMS); ringtones and mobile phone downloads. Cellular carrier websites are included in the "Business and Industry" category.

- www.cbfsms.com
- www.zedge.net

#### **Nature**

Natural resources; ecology and conservation; forests; wilderness; plants; flowers; forest conservation; forest, wilderness, and forestry practices; forest management (reforestation, forest protection, conservation, harvesting, forest health, thinning, and prescribed burning); agricultural practices (agriculture, gardening, horticulture, landscaping, planting, weed control, irrigation, pruning, and harvesting); pollution issues (air quality, hazardous waste, pollution prevention, recycling, waste management, water quality, and the environmental cleanup industry); animals, pets, livestock, and zoology; biology; botany.

- www.enature.com
- www.nature.org

#### News

News, headlines, newspapers, television stations, magazines, weather, ski conditions.

- news.bbc.co.uk
- www.cnn.com

### Non-Governmental Organizations

Non-governmental organizations such as clubs, lobbies, communities, non-profit organizations and labor unions.

- www.panda.org
- www.unions.org

### Non-Sexual Nudity

Nudism and nudity; naturism; nudist camps; artistic nudes.

- www.artenuda.com
- www.naturistsociety.com

#### Online Communities

Affinity groups; special interest groups; web newsgroups; message boards. Excludes websites classified as "Professional Networking" or "Social Networking."

- www.ieee.org
- www.igda.org

#### Online Storage and Backup

Offsite and peer-to-peer storage for backup, sharing, and hosting.

- www.adrive.com
- www.dropbox.com

### Online Trading

Online brokerages; websites that enable the user to trade stocks online; information relating to the stock market, stocks, bonds, mutual funds, brokers, stock analysis and commentary, stock screens, stock charts, IPOs, stock splits. Services for spread-betting on stocks and shares are classified as "Gambling." Other financial services are classified as "Finance."

- www.scottrade.com
- www.tdameritrade.com

#### Organizational Email

Websites used to access business email (often via Outlook Web Access).

#### **Parked Domains**

Websites that monetize traffic from the domain using paid listings from an ad network, or are owned by "squatters" hoping to sell the domain name for a profit. These also include fake search websites which return paid ad links.

- www.domainzaar.com
- www.parked.com

### Peer File Transfer

Peer-to-peer file request websites. Using this category in a web filter does not track the file transfers themselves.

- www.bittorrent.com
- www.limewire.com

#### Personal Sites

Websites about and from private individuals; personal homepage servers; websites with personal contents; personal blogs with no particular theme.

- www.karymullis.com
- www.stallman.org

### Photo Searches and Images

Facilitating the storing and searching for, images, photographs, and clip art.

- www.flickr.com
- www.photobucket.com

#### **Politics**

Websites of politicians; political parties; news and information on politics, elections, democracy, and voting.

- www.politics.com
- www.thisnation.com

### Pornography

Sexually explicit text or depictions. Includes explicit anime and cartoons; general explicit depictions; other fetish material; explicit chat rooms; sex simulators; strip poker; adult movies; lewd art; web-based explicit email.

- www.redtube.com
- www.youporn.com

### **Professional Networking**

Social networking for the purpose of career or professional development. See also "Social Networking."

- www.linkedin.com
- www.europeanpwn.net

#### Real Estate

Information that would support the search for real estate; office and commercial space; real estate listings, such as rentals, apartments, and homes; house building.

- www.realtor.com
- www.zillow.com

#### Reference

City and state guides, maps, time, reference sources, dictionaries, libraries.

- www.wikipedia.org
- www.yellowpages.com

### Religion

Religious content, information about religions, religious communities.

- www.religionfacts.com
- www.religioustolerance.org

#### SaaS and B2B

Web portals for online business services; online meetings.

- www.netsuite.com
- www.salesforce.com

#### Safe for Kids

Directed at, and specifically approved for, young children.

- kids.discovery.com
- www.nickjr.com

### Science and Technology

Science and technology, such as aerospace, electronics, engineering, mathematics, and other similar disciplines; space exploration; meteorology; geography; environment; energy (fossil, nuclear, renewable); communications (telephones, telecommunications).

- www.physorg.com
- www.science.gov

### Search Engines and Portals

Search engines and other initial points of access to information on the Internet.

- www.bing.com
- www.google.com

#### Sex Education

Factual websites dealing with sex, sexual health, contraception, pregnancy.

- www.avert.org
- www.scarleteen.com

### **Shopping**

Bartering; online purchasing; coupons and free offers; general office supplies; online catalogs; online malls.

- www.amazon.com
- www.shopping.com

### Social Networking

Social networking. See also "Professional Networking."

- www.facebook.com
- www.twitter.com

#### Social Sciences

Sciences and history related to society; archaeology; anthropology; cultural studies; history; linguistics; geography; philosophy; psychology; women's studies.

- www.anthropology.net
- www.archaeology.org

### Society and Culture

Family and relationships; ethnicity; social organizations; genealogy; seniors; child-care.

- www.childcare.gov
- www.familysearch.org

### Software Updates

Websites that host updates for software packages.

www.softwarepatch.com

www.versiontracker.com

#### Sports and Recreation

All sports, professional and amateur; recreational activities; fishing; fantasy sports; public parks; amusement parks; water parks; theme parks; zoos and aquariums; spas.

- www.espn.com
- www.recreation.gov

#### Streaming Audio

Real-time streaming audio content including Internet radio and audio feeds.

- www.live-radio.net
- www.shoutcast.com

### Streaming Video

Real-time streaming video including Internet television, web casts, and video sharing.

- www.hulu.com
- www.youtube.com

#### Tobacco

Pro-tobacco websites; tobacco manufacturers; pipes and smoking products (not marketed for illegal drug use). Tobacco addiction is classified as "Health and Nutrition."

- www.bat.com
- www.tobacco.org

### **Transportation**

Personal transportation; information about cars and motorcycles; shopping for new and used cars and motorcycles; car clubs; boats, airplanes, recreational vehicles (RVs), and other similar items. Note, car and motorcycle racing is classified as "Sports and Recreation."

- www.cars.com
- www.motorcycles.com

#### Travel

Business and personal travel; travel information; travel resources; travel agents; vacation packages; cruises; lodging and accommodation; travel transportation; flight booking; airfares; car rental; vacation homes.

- www.expedia.com
- www.lonelyplanet.com

### Unclassified

Websites that are not in the Cisco database are recorded as unclassified for reporting purposes. This category may include mistyped URLs.

#### Weapons

Information relating to the purchase or use of conventional weapons such as gun sellers, gun auctions, gun classified ads, gun accessories, gun shows, and gun training; general information about guns; other weapons and graphic hunting sites may be included. Government military websites are classified as "Government and Law."

- www.coldsteel.com
- www.gunbroker.com

### Web Hosting

Website hosting; bandwidth services.

- www.bluehost.com
- www.godaddy.com

### Web Page Translation

Translation of web pages between languages.

- babelfish.yahoo.com
- translate.google.com

#### Web-Based Email

Public web-based email services. Websites enabling individuals to access their company or organization's email service are classified as "Organizational Email."

- mail.yahoo.com
- www.hotmail.com

# Appendix B: Troubleshooting

# http://whoami.scansafe.net

authUserName: TYRONZA\tab.thacker Username or IP addres authenticated: true companyName: Arkansas DIS - APSCN-LPNT-East Poinsett County School District connectorGuid: JAD193700B6 connectorVersion: AP\_ASA-9.4(1) countryCode: US externalIp: 170.211.97.190 groupNames: Groups Found in ASA TYRONZA\Domain Users TYRONZA\G Teacher internalIp: 10.24.140.74 logicalTowerNumber: 10423 staticGroupNames: Groups Found in CWS Portal TYRONZA\Domain Users - EPC Wired Computers - Tyronza userName: TYRONZA\tab.thacker

# http://policytrace.scansafe.net

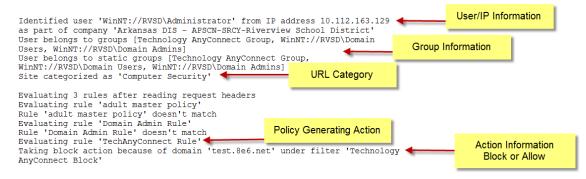

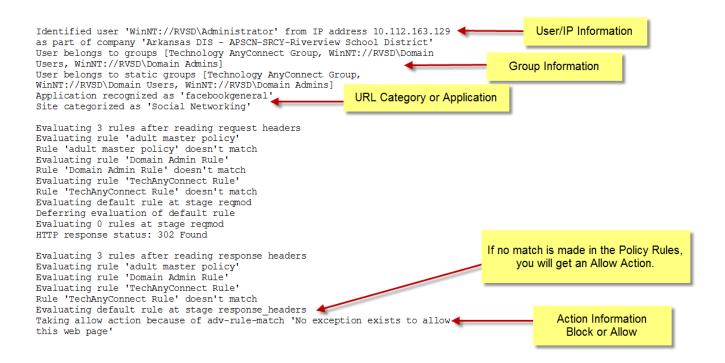